# Tech Note 932 Using the Batch Object Utility

All Tech Notes, Tech Alerts and KBCD documents and software are provided "as is" without warranty of any kind. See the Terms of Use for more information.

Topic#: 002749

Created: February 2013

#### Introduction

The BatchObjectUtility.exe application is made available through the Wonderware Developer Network to support making some direct updates to the InBatch Application Objects (InBatchUnit, InBatchConnection, InBatchPhase and InBatchSegment). This utility may be updated with new functionality as the need arises.

This *Tech Note* describes the functionality of this utility and the recommended usage scenarios. If the utility is misused, it can potentially cause problems in the Batch Objects, so users should read and understand the instructions.

Download the Utility.

### **Application Versions**

Wonderware InBatch 2012 R2 (v. 10)

#### Connecting to the Galaxy

This utility connects directly to an existing Galaxy using GRAccess, so it should be run on a node with at least the ArchestrA IDE installed (System Platform 2012 or greater). It does not require any InBatch features installed on the node, although it is only useful if the InBatch Application Objects have been imported into the Galaxy and at least one Model Import operation performed.

- 1. Provide the GR Node Name and the Galaxy Name.
- 2. Click the Connect button.

After connecting to the Galaxy, the remainder of the utility becomes enabled (Figure 1 below).

| 🔢 Batch Object Utility     | _                            |
|----------------------------|------------------------------|
| Galaxy details             |                              |
| GR Node name:              | BATCHEVT2                    |
| Galaxy Name:               | BatchEvt 🔽                   |
| User Name:                 |                              |
| Password:                  |                              |
| Domain:                    |                              |
|                            | Connect                      |
| Base Templates             |                              |
| Unit                       | \$InBatchUnit_001            |
| Phase:                     | \$InBatchPhase_001           |
| Connection:                | \$InBatchConnection_001      |
| Segment:                   | \$InBatchSegment_001         |
| Server Names               |                              |
| Current BatchServer value: |                              |
| New BatchServer value:     | BatchArea1                   |
|                            | Update BatchServer Attribute |

FIGURE 1: BATCH OBJECT UTILITY INTERFACE

### Providing Base Template Names

You must provide the InBatch Application Object Base Templates names you used when doing your initial imports. This utility will only update objects directly derived or instantiated from the Base Templates you provide.

Of course, it will also update any instances that were created from one of the updated template objects (ex. Unit, Connection, or Phase instances will inherit changes from their parents).

## Providing Server Names and Updating the BATCHSERVER Attribute

Each InBatch Application Object has a BatchServer attribute. This is set during import to the Batch Server Name value stored in the

Using the Batch Object Utility

InBatch EnvEdit System Parameters.

If **Batch Server Name** is blank when you do your import, the value **Default** is used. This value is also used during import to create the Template Toolset where the InBatch Process/Transfer objects are created.

If you ever change this value in the EnvEdit System Parameters editor after doing an import, you won't be able to do subsequent imports to update objects with changes. The import will give warnings because it tries to verify that the BatchServer attribute value matches the current "Batch Server Name".

To solve this problem, you could delete the entire set of InBatch Application Objects in your Galaxy and run the import again. However, that may not always be acceptable; in which case, you can do the following two steps.

- 1. Rename the **Template Toolset** to the new **Batch Server Name** using the ArchestrA IDE (right-click and rename).
- 2. Use this utility to change the value of the BatchServer attribute on all previously imported InBatch Application Objects.
  - Provide the Current and the New BatchServer attribute values. If you leave the Current value blank, it defaults to Default.
- 3. You can see what the current value is for an object by right-clicking the object, clicking **Properties**.
- 4. Click the **Attributes** tab, and select the BatchServer attribute.

The **New** value should be set to match the **Batch Server Name** value in **EnvEdit System Parameters**. The values are all case-sensitive.

- 5. After the Current and New values are set, click the Update BatchServer Attribute button.
- 6. Check the ArchestrA Logger for all objects that are updated.

Important: If the original BatchServer attribute value doesn't match the Current value, the object will not be updated.

When the objects have a BatchServer attribute value that matches the **Batch Server Name**, you can do subsequent imports to pick up changes.

D. Tunnell

Tech Notes are published occasionally by Wonderware Technical Support. Publisher: Invensys Systems, Inc., 26561 Rancho Parkway South, Lake Forest, CA 92630. There is also technical information on our software products at Wonderware Technical Support.

For technical support questions, send an e-mail to wwsupport@invensys.com.

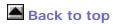

© 2013 Invensys Systems, Inc. All rights reserved. No part of the material protected by this copyright may be reproduced or utilized in any form or by any means, electronic or mechanical, including photocopying, recording, broadcasting, or by anyinformation storage and retrieval system, without permission in writing from Invensys Systems, Inc.

Terms of Use.